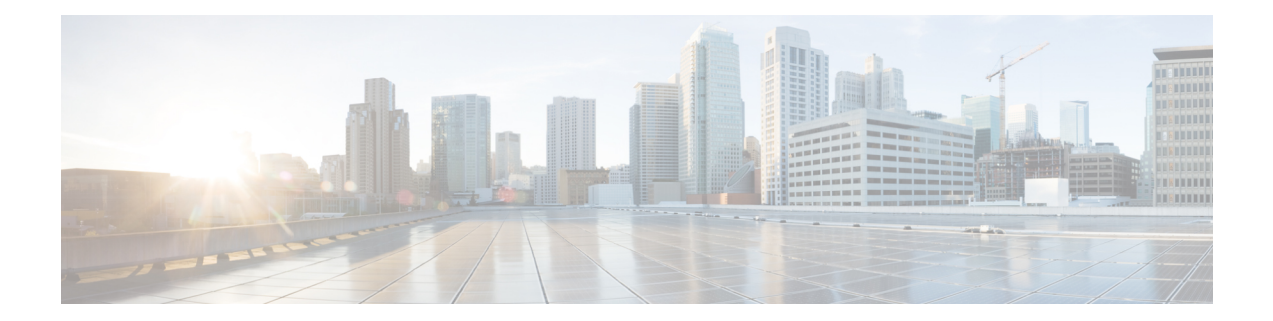

# **Packet Classification Based on Layer 3 Packet Length**

This feature provides the added capability of matching and classifying traffic on the basis of the Layer 3 packet length in the IP header. The Layer 3 packet length is the IP datagram length plus the IP header length. This new match criterion supplements the other match criteria, such as the IP precedence, the differentiated services code point (DSCP) value, and the class of service (CoS).

- Finding Feature [Information,](#page-0-0) page 1
- Prerequisites for Packet [Classification](#page-1-0) Based on Layer 3 Packet Length, page 2
- Restrictions for Packet [Classification](#page-1-1) Based on Layer 3 Packet Length, page 2
- Information About Packet [Classification](#page-1-2) Based on Layer 3 Packet Length, page 2
- How to Configure Packet [Classification](#page-2-0) Based on Layer 3 Packet Length, page 3
- [Configuration](#page-6-0) Examples for Packet Classification Based on Layer 3 Packet Length, page 7
- Additional [References,](#page-7-0) page 8
- Feature Information for Packet [Classification](#page-8-0) Based on Layer 3 Packet Length, page 9

## <span id="page-0-0"></span>**Finding Feature Information**

Your software release may not support all the features documented in this module. For the latest caveats and feature information, see Bug [Search](https://tools.cisco.com/bugsearch/search) Tool and the release notes for your platform and software release. To find information about the features documented in this module, and to see a list of the releases in which each feature is supported, see the feature information table at the end of this module.

Use Cisco Feature Navigator to find information about platform support and Cisco software image support. To access Cisco Feature Navigator, go to [www.cisco.com/go/cfn.](http://www.cisco.com/go/cfn) An account on Cisco.com is not required.

# <span id="page-1-0"></span>**Prerequisites for Packet Classification Based on Layer 3 Packet Length**

When configuring this feature, you must first create a policy map (sometimes referred to as a service policy or a traffic policy) using the Modular QoS Command-Line Interface (CLI) (MQC). Therefore, you should be familiar with the procedure for creating a policy map using the MQC.

For more information about creating a policy map (traffic policy) using the MQC, see the "Applying QoS Features Using the MQC" module.

# <span id="page-1-1"></span>**Restrictions for Packet Classification Based on Layer 3 Packet Length**

- This feature is intended for use with IP packets only.
- This feature considers only the Layer 3 packet length in the IP header. It does not consider the Layer 2 overhead.

# <span id="page-1-2"></span>**Information About Packet Classification Based on Layer 3 Packet Length**

### **MQC and Packet Classification Based on Layer 3 Packet Length**

Use the MQC to enable packet classification based on Layer 3 packet length. The MQC is a CLI that allows you to create traffic policies, enable a QoS feature (such as packet classification), and attach these policies to interfaces.

In the MQC, the **class-map** command is used to define a traffic class (which is then associated with a traffic policy). The purpose of a traffic class is to classify traffic.

The MQC consists of the following three processes:

- Defining a traffic class with the **class-map** command.
- Creating a traffic policy by associating the traffic class with one or more QoS features (using the **policy-map** command).
- Attaching the traffic policy to the interface with the**service-policy** command.

A traffic class contains three major elements: a name, a series of **match** commands, and, if more than one **match** command exists in the traffic class, an instruction on how to evaluate these **match** commands. The traffic class is named in the **class-map** command line; for example, if you enter the**class-mapcisco**command while configuring the traffic class in the CLI, the traffic class would be named "cisco".

The**match** commands are used to specify various criteria for classifying packets. Packets are checked to determine whether they match the criteria specified in the **match**commands. If a packet matches the specified criteria, that packet is considered a member of the class and is forwarded according to the QoS specifications set in the traffic policy. Packets that fail to meet any of the matching criteria are classified as members of the default traffic class.

## <span id="page-2-0"></span>**How to Configure Packet Classification Based on Layer 3 Packet Length**

### **Configuring the Class Map to Match on Layer 3 Packet Length**

Class maps can be used to classify packets into groups that can then receive specific QoS features. For example, class maps can be configured to match packets on the basis of one or more user-specified criteria (for example, the DSCP value or access list number). In this procedure, the class map is configured to match on the Layer 3 packet length.

#### **SUMMARY STEPS**

- **1. enable**
- **2. configure terminal**
- **3. class-map** *class-map-name*
- **4. matchpacket length**{**max***maximum-length-value* [**min***minimum-length-value*] | **min***minimum-length-value* [**max***maximum-length-value*]}
- **5. end**

#### **DETAILED STEPS**

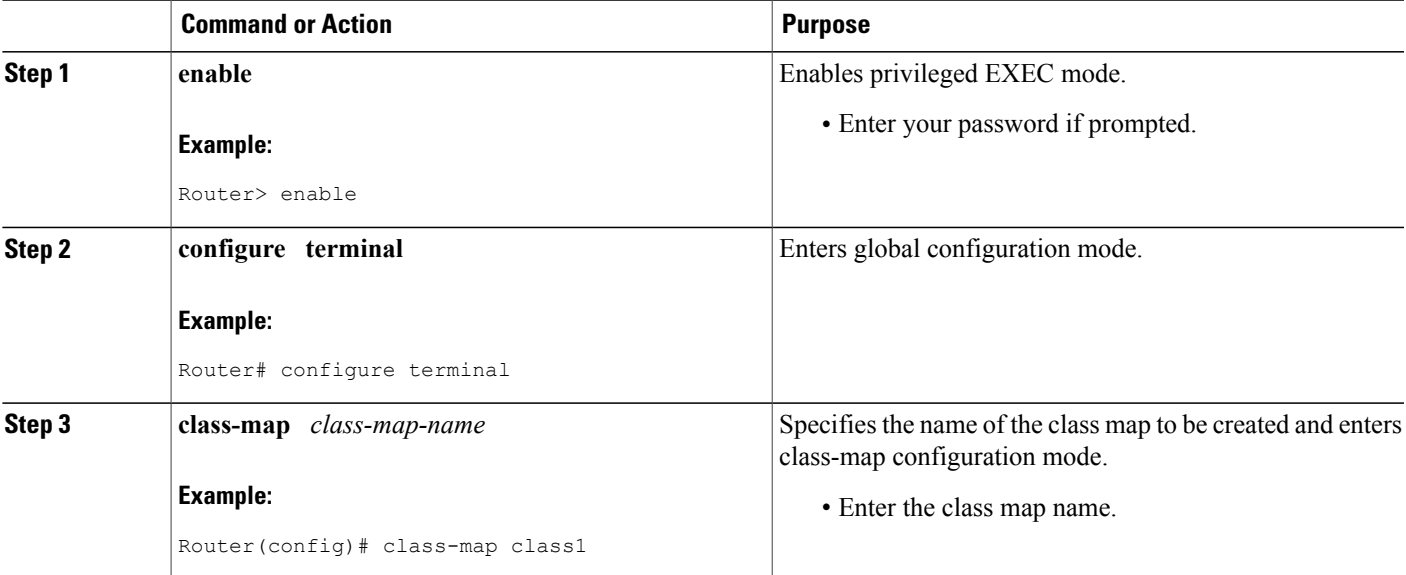

Τ

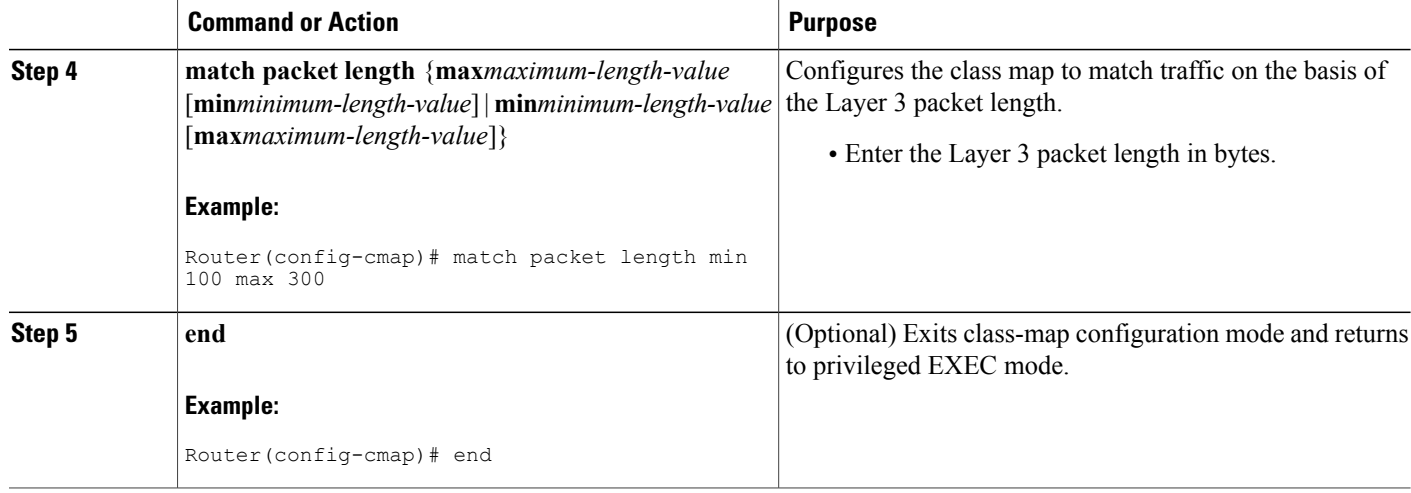

### **Attaching the Policy Map to an Interface**

#### **Before You Begin**

Before attaching the policy map to an interface, the policy map must be created using the MQC.

#### **SUMMARY STEPS**

- **1. enable**
- **2. configure terminal**
- **3. interface** *type number*
- **4. pvc** [*name*] *vpi***/***vci* [**ilmi** | **qsaal** | **smds**]
- **5. service-policy** {**input**| **output**} *policy-map-name*
- **6. end**

#### **DETAILED STEPS**

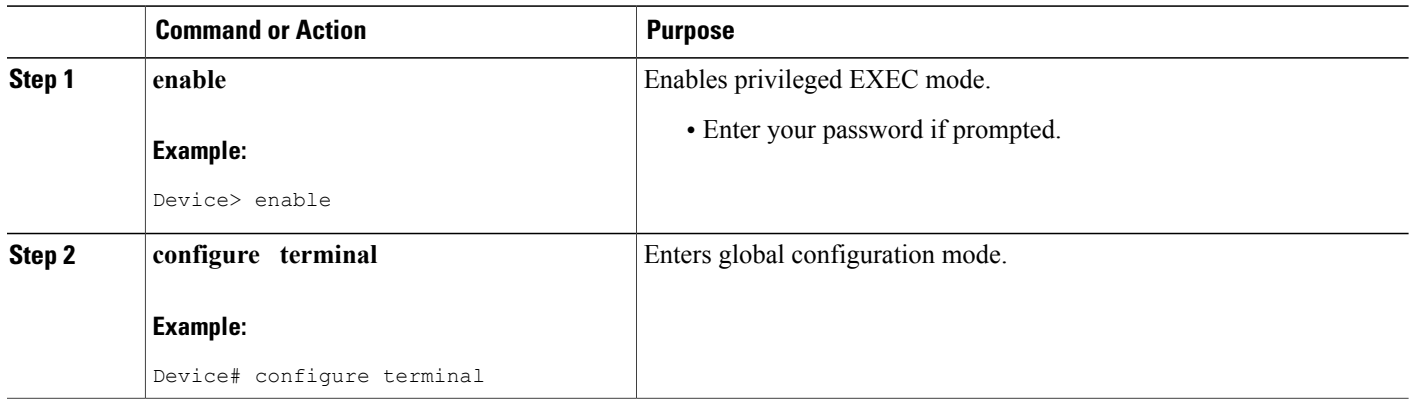

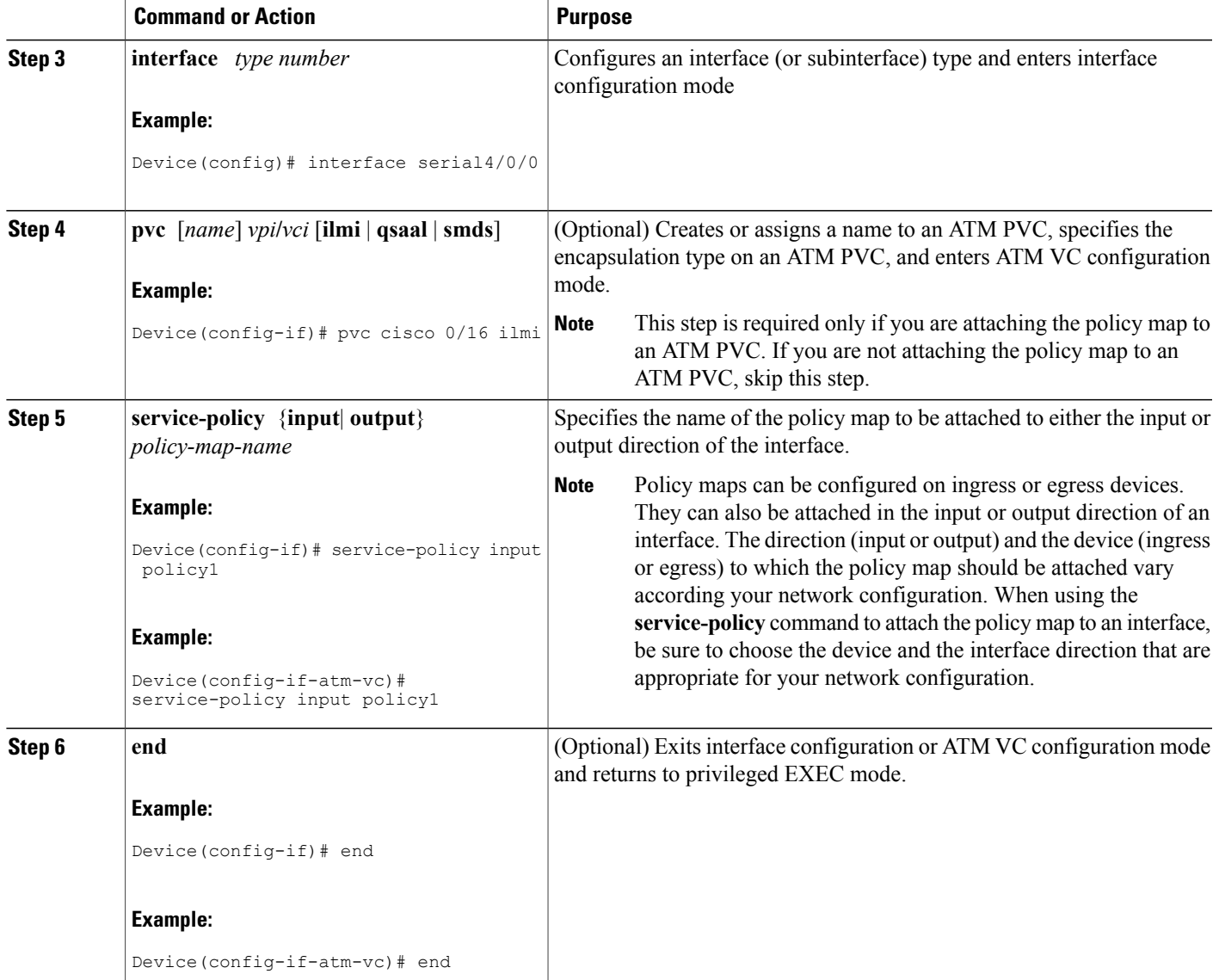

## **Verifying the Layer 3 Packet Length Classification Configuration**

#### **SUMMARY STEPS**

Г

- **1. enable**
- **2. show class-map** [*class-map-name*]
- **3. show policy-map interface** *interface-name* [**vc** [*vpi***/**] *vci*] [**dlci***dlci*] [**input**| **output**]
- **4. exit**

#### **DETAILED STEPS**

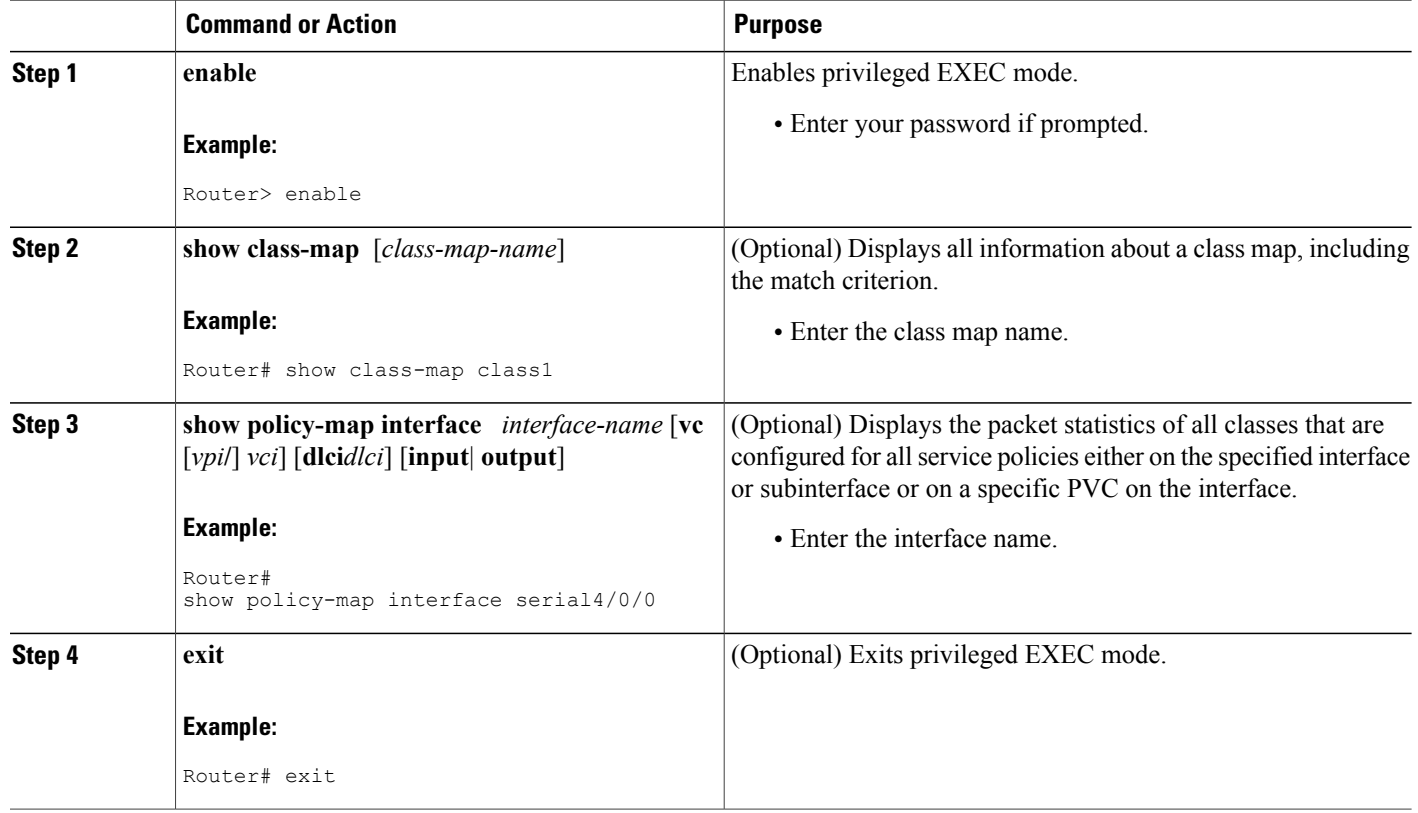

#### **Troubleshooting Tips**

The commands in the Verifying the Layer 3 Packet Length Classification Configuration section allow you to verify that you achieved the intended configuration and that the feature is functioning correctly. If, after using the **show** commands listed above, you find that the configuration is not correct or that the feature is not functioning as expected, perform these operations:

If the configuration is not the one that you intended, perform the following operations:

- Use the **showrunning-config** command and analyze the output of the command.
- If the policy map does not appear in the output of the **showrunning-config** command, enable the **loggingconsole** command.
- Attach the policy map to the interface again.

If the packets are not being matched correctly (for example, the packet counters are not incrementing correctly), perform the following operations:

- Run the **showpolicy-map**command and analyze the output of the command.
- Run the **showrunning-config** command and analyze the output of the command.
- Use the **showpolicy-mapinterface** command and analyze the output of the command. Check the the following:
	- If a policy map applies queueing, and the packets are matching the correct class, but you see unexpected results, compare the number of packets in the queue with the number of packets matched.
	- If the interface is congested, and only a small number of packets are being matched, check the tuning of the tx ring and evaluate whether queueing is happening on the tx ring. To do this, use the **showcontrollers** command and look at the value of the tx count in the output.

## <span id="page-6-0"></span>**Configuration Examples for Packet Classification Based on Layer 3 Packet Length**

### **Example Configuring the Layer 3 Packet Length as a Match Criterion**

In the following example, a class map called "class 1" has been created, and the Layer 3 packet length has been specified as a match criterion. In this example, packets with a minimum Layer 3 packet length of 100 bytes and a maximum Layer 3 packet length of 300 bytes are viewed as meeting the match criterion. Packets matching this criterion are placed in class1.

```
Router(config)# class map class1
Router(config-cmap)# match packet length min 100 max 300
```
### **Example Verifying the Layer 3 Packet Length Setting**

Use either the **showclass-map** command or the **showpolicy-mapinterface** command to verify the setting of the Layer 3 packet length value used as a match criterion for the class map and the policy map. The following section begins with sample output of the **showclass-map**command and concludes with sample output of the **showpolicy-mapinterface** command.

The sample output of the **showclass-map** command shows the defined class map and the specified match criterion. In the following example, a class map called "class1" is defined. The Layer 3 packet length has been specified as a match criterion for the class. Packets with a Layer 3 length of between 100 bytes and 300 bytes belong to class1.

```
Router# show class-map
class-map match-all class1
    match packet length min 100 max 300
```
The sample output of the **showpolicy-mapinterface** command displays the statistics for FastEthernet interface 4/1/1, to which a service policy called "mypolicy" is attached. The configuration for the policy map called "mypolicy" is given below.

```
Router(config)# policy-map mypolicy
Router(config-pmap)# class class1
Router(config-pmap-c)# set qos-group 20
Router(config-pmap-c)# exit
Router(config-pmap)# exit
```
Router(config)# **interface fastethernet4/1/1** Router(config-if)# **service-policy input mypolicy** The following are the statistics for the policy map called "mypolicy" attached to FastEthernet interface 4/1/1. These statistics confirm that matching on the Layer 3 packet length has been configured as a match criterion.

```
Router# show policy-map interface
FastEthernet4/1/1
FastEthernet4/1/1
 Service-policy input: mypolicy
   Class-map: class1 (match-all)
       500 packets, 125000 bytes
       5 minute offered rate 4000 bps, drop rate 0 bps
      Match: packet length min 100 max 300
      QoS Set
         qos-group 20
           Packets marked 500
```
## <span id="page-7-0"></span>**Additional References**

#### **Related Documents**

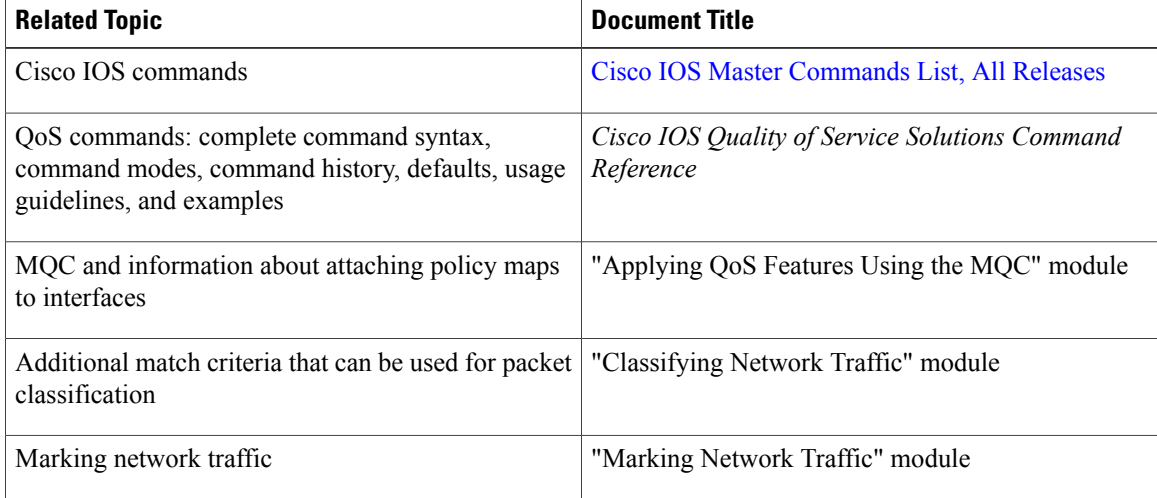

#### **Standards**

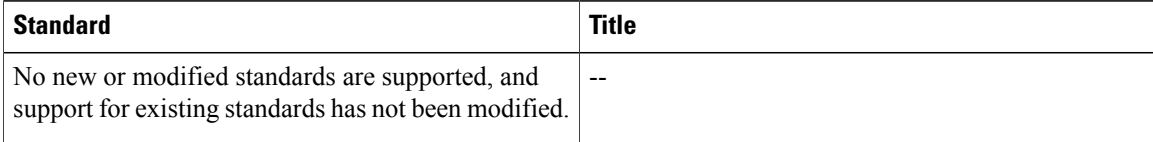

#### **MIBs**

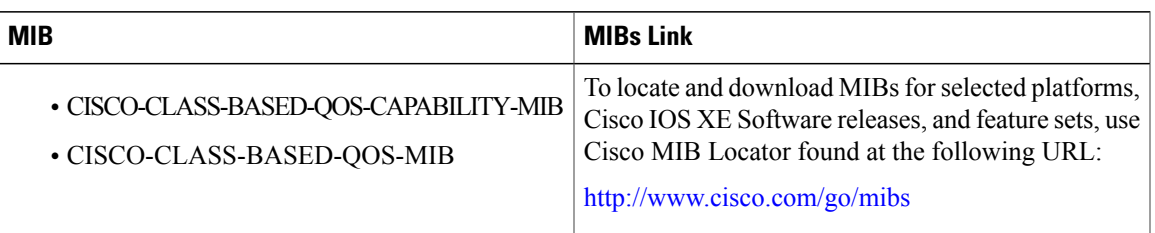

#### **RFCs**

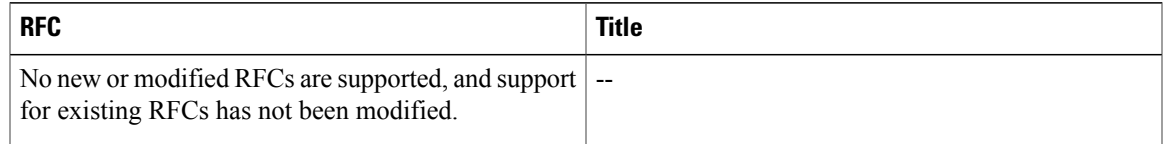

#### **Technical Assistance**

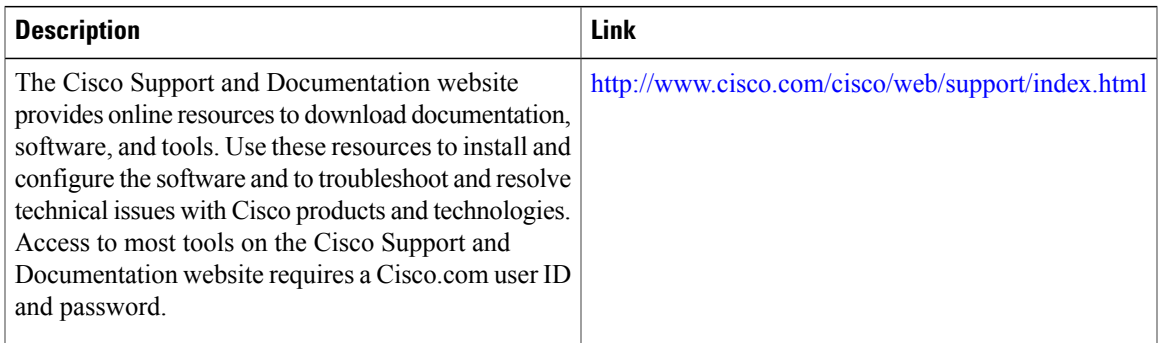

# <span id="page-8-0"></span>**Feature Information for Packet Classification Based on Layer 3 Packet Length**

The following table provides release information about the feature or features described in this module. This table lists only the software release that introduced support for a given feature in a given software release train. Unless noted otherwise, subsequent releases of that software release train also support that feature.

Use Cisco Feature Navigator to find information about platform support and Cisco software image support. To access Cisco Feature Navigator, go to [www.cisco.com/go/cfn.](http://www.cisco.com/go/cfn) An account on Cisco.com is not required.

 $\mathbf{I}$ 

1

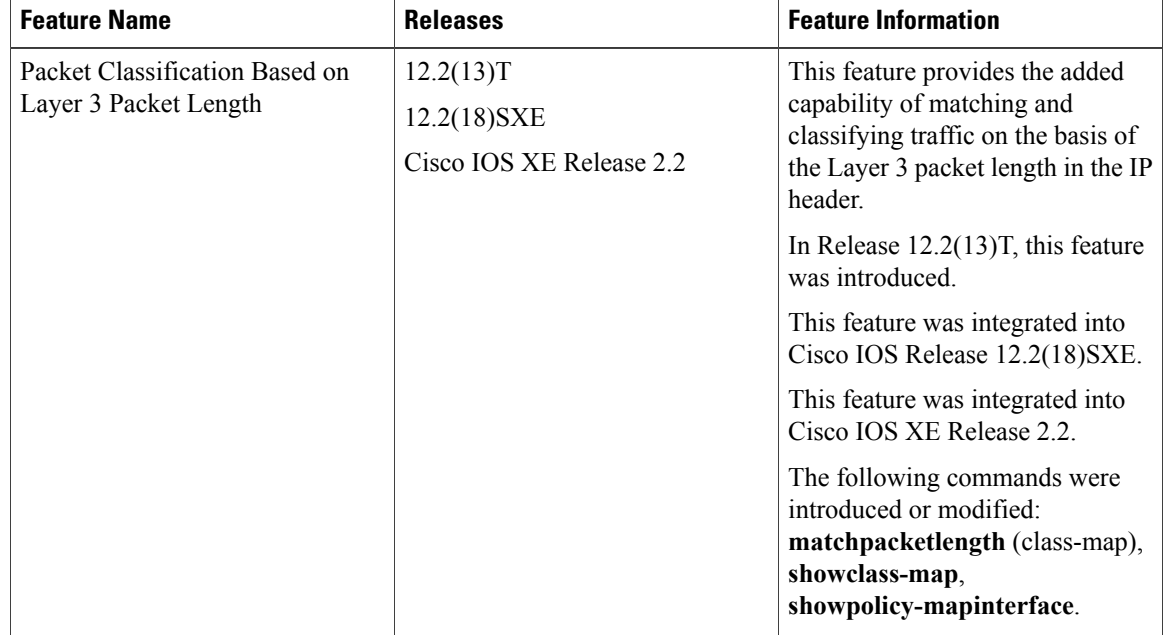

#### **Table 1: Feature Information for Packet Classification Based on Layer 3 Packet Length**